## **Access to samba shares and windows computers**

apt-get install cifs-utils

Check whether your shares are accessible:

```
$ smbclient -L machine # or
# smbclient -L machine -U user
```
From: <https://wiki.condrau.com/> - **Bernard's Wiki**

Permanent link: **<https://wiki.condrau.com/deb720:cifs>**

Last update: **2014/01/19 14:10**

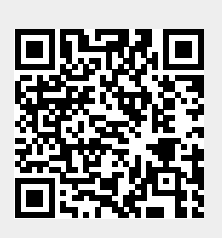